## **COMPUTER GURU**

by Don Benjamin

Technology Lab Programs sponsored by: NightingaleNJ Eldercare Navigators

# Why You Need an Apple Account

This is the second of a two-part article on Microsoft and Apple accounts, the free services they provide, and how they synchronize and back up all your devices.

When you turn on your new Apple device, it will ask you to set up an Apple account (called an "Apple ID"). And while you don't have to, using an Apple device without an Apple account severely limits its use. You won't be able to purchase applications from Apple's App store, use iCloud to back up your files and synchronize your Apple devices, or remotely reset your device password when you forget it.

So, my suggestion is to set up your (free) Apple ID and don't lose the password! And when you do that, here are the neat features you're offered:

#### iCloud

**Email** 

Apple gives you 5 GB of iCloud space at no additional cost on its servers when you set up your Apple account. You can use iCloud to back up your documents, store your

calendar and email contact list (address book), keep copies of your photos and videos, synchronize your Apple devices, and find a lost iPhone or iPad. Even if you have only one Apple device, iCloud provides a critical backup and file recovery service.

You can also connect to a web version of iCloud (see screenshot at right), which gives you access to all your documents, email<sup>1</sup>, contacts, calendar, photos, reminders, notes, and web versions of Pages, Keynote, and Numbers<sup>2</sup> from any computer—Windows or Mac—that has internet access.

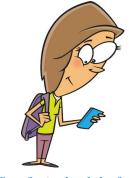

Betty-Sue just bought her first iPhone and hasn't a clue what it does. (She should contact PSRC.)

Good morning, Donald.

Account Settings >

Friday
28
Contacts
Calendar Photos Coloud Drive Notes

Reminders Pages Numbers Keynote Find Friends Find iPhone

The iCloud web interface

iCloud lets you send email attachments up to 5GB

using the Maildrop feature of your Apple account. I use this a lot to send large PowerPoint and video files. You can use Maildrop with just about any email service if you use the Apple Mail application that comes with your Apple device.

### **Computer Password Recovery**

If you forget your computer password, you can reset it by logging in to your Apple ID account from another device. Very handy.

## Sign in With Apple

Finally, "Sign in with Apple" lets you sign in to your apps and websites using your Apple ID instead of filling out forms, verifying your email address, and choosing new passwords. Apple will not track your activity in your app or

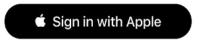

website. It's an excellent way to ensure your privacy on the internet and speed up the sign-in process.

If you need help setting up an Apple account, simply go to the Tech Resources webpage and fill out the Tech Request Form at **princetonsenior.org/psrc-tech-resources**/.

<sup>1</sup> You'll need an iCloud email account

<sup>2</sup> Apple includes these three iWork applications on all their devices. You can also subscribe to Microsoft 365 if you prefer Word, PowerPoint, and Excel.